## Using PoliteMail Filters

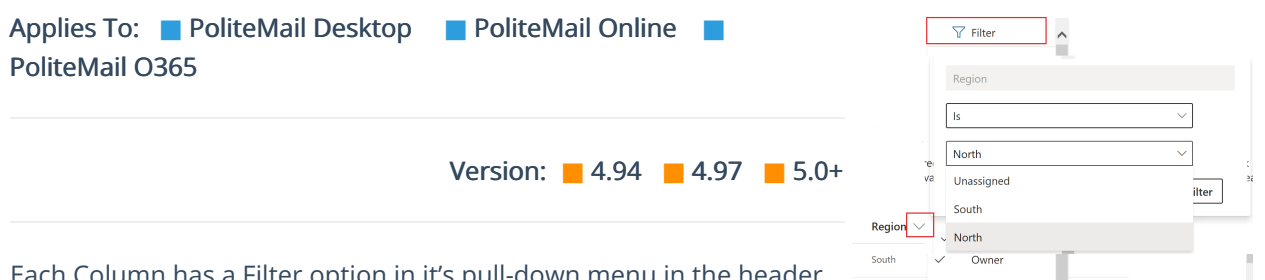

Each Column has a Filter option in it's pull-down menu in the header.

You can Filter by name, value, date, region, etc. to display results that contain the searched value. You can search by multiple filters by clicking the Add button. Hitting Clear in the Filter option will clear the filter.

## Filtering by Date

On Columns where the date is a value, click on the pull-down menu located in the header of the Column. You'll see there are options to filter by date, time, and date range. For example, you want to display all results gathered in the month of January. First, click Add filter to add another filter field. Next, set the values to display After 1/1/22 and Before 1/31/22. Click Apply, and all the messages sent in January will be displayed.

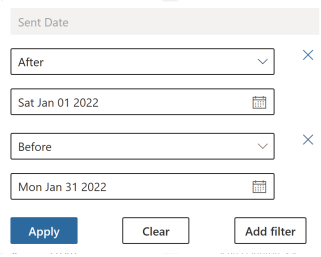